**Deutsch**

LAE122001

**brother** Tree

**P750W**

### **Sicherheitshinweise**

Weist auf eine potenzielle Gefahrensituation hin, die, falls sie<br>**A WARNUNG** nicht vermieden wird, zu ernsten oder lebensgefährlichen nicht vermieden wird, zu ernsten oder lebensgefährlichen Verletzungen führen kann.

**Befolgen Sie diese Richtlinien, um Feuer, Verbrennungen, Verletzungen, Stromschlag, Bruch, Überhitzung, unnatürliche Gerüche oder Rauch zu vermeiden.**

- Verwenden Sie für den P-touch stets die angegebene Spannung und den mitgelieferten Netzadapter (AD-E001), um Schäden oder Defekte zu verhindern.
- Bei einem Gewitter den P-touch nicht berühren. • Den P-touch/Netzadapter nicht in Umgebungen mit hoher Luftfeuchtigkeit wie etwa
- Badezimmern verwenden.
- Das Adapterkabel nicht übermäßig belasten. • Keine schweren Gegenstände auf den P-touch, das Adapterkabel oder den
- Netzadapter stellen und diese nicht beschädigen. Das Adapterkabel nicht übermäßig biegen oder daran ziehen. Immer den Netzadapter festhalten, wenn Sie ihn aus der Steckdose ziehen.
- Darauf achten, dass der Netzadapter vollständig und fest in der Steckdose sitzt. Keine Steckdose mit lockeren Kontakten verwenden.
- Den P-touch/den Netzadapter/den Netzstecker/die Batterien nicht nass werden lassen, etwa durch Anfassen mit nassen Händen oder durch Verschütten von Getränken.
- Den P-touch/den Netzadapter/die Batterien nicht auseinandernehmen oder modifizieren. • Verhindern Sie, dass metallische Gegenstände eine Verbindung zwischen Plus- und
- Minuspol der Batterie bilden. • Zum Batteriewechsel keine spitzen Objekte wie Pinzetten oder Metallstifte verwenden.
- Die Batterien nicht ins Feuer werfen oder großer Wärme aussetzen. • Wenn Sie einen unnatürlichen Geruch, Wärmebildung, Verfärbung, Verformung oder etwas anderes während des Betriebs oder der Lagerung des P-touch feststellen, ziehen Sie sofort den Netzadapter und nehmen Sie die Batterien aus dem Gerät.
- Keine beschädigten oder auslaufenden Batterien verwenden, da die Flüssigkeit auf die Hände gelangen könnte.
- Keine deformierten oder auslaufenden Batterien oder solche mit beschädigtem Etikett verwenden. Der P-touch könnte dadurch beschädigt werden.
- Das Eindringen von ausgelaufener Batterieflüssigkeit in die Augen kann zum Verlust des Augenlichts führen. Spülen Sie deshalb in diesem Fall die Augen mit viel sauberem Wasser und suchen Sie anschließend einen Arzt auf.

Weist auf eine potenzielle Gefahrensituation hin, die, falls<br>**VORSICHT** sie nicht vermieden wird, zu leichten oder mittelschweren Verletzungen führen kann.

#### **Befolgen Sie diese Richtlinien, um Verletzungen, das Austreten von Flüssigkeit, Verbrennungen oder Hitzeentstehung zu vermeiden.**

- Bewahren Sie den P-touch außerhalb der Reichweite von Kindern auf, wenn er nicht gebraucht wird. Verhindern Sie auch, dass Kinder Teile des P-touch oder Etiketten in den Mund nehmen. Sofern Gegenstände verschluckt worden sind, suchen Sie ärztliche Hilfe auf.
- Die Metallteile rund um den Druckkopf nicht unmittelbar nach dem Drucken berühren. • Die Klinge der Schneideeinheit nicht berühren. (Siehe "Auspacken des P750W und Beschreibung der Teile".)
- Wenn aus Batterien ausgelaufene Flüssigkeit auf die Haut oder auf die Kleidung gelangt, spülen Sie diese sofort mit sauberem Wasser.
- Entfernen Sie die Batterien und ziehen Sie den Netzadapter, wenn der P-touch nicht verwendet wird.
- Verwenden Sie nur die angegebenen Batterien. Verwenden Sie KEINE Kombination von alten und neuen Batterien/Akkus oder von Batterien/Akkus verschiedener Typen, mit unterschiedlichem Ladezustand, von verschiedenen Herstellern oder unterschiedlicher Modelle. Batterien nicht mit umgekehrter Polung einlegen.
- Den P-touch/Netzadapter nicht fallen lassen oder Stößen aussetzen.
- Beim Schließen der Bandfachabdeckung nicht den Finger in den P-touch stecken. • Lesen Sie vor dem Gebrauch von Ni-MH-Akkus sorgfältig die Gebrauchsanleitung der Akkus sowie der Ladestation durch und achten Sie auf deren ordnungsgemäße Verwendung.
- Wenn Sie Ni-MH-Akkus verwenden, laden Sie sie mit einer speziellen Ladestation auf, bevor Sie sie einsetzen.
- Stecken Sie nicht den Finger in den Bandausgabe-Schlitz. Sie könnten sich an der Klinge der Schneideeinheit verletzen.

## **Allgemeine Hinweise**

- Je nach Ort, Material oder Umgebungsbedingungen kann sich das Etikett eventuell ablösen oder nicht mehr entfernt werden. Die Etikettenfarbe kann sich verändern oder auf andere Objekte abfärben. Bevor Sie das Etikett anbringen, prüfen Sie die Umgebungsbedingungen und die Oberfläche des Materials.
- Den P-touch nicht in einer Weise oder zu einem Zweck verwenden, der nicht in diesem Handbuch beschrieben wird. Sonst können Unfälle oder Schäden am P-touch die Folge sein.
- Verwenden Sie für den P-touch Brother TZe-Schriftbänder.
- Reinigen Sie den P-touch nur mit einem weichen, trockenen Tuch. Niemals Alkohol oder andere organische Lösungsmittel verwenden.
- Reinigen Sie den Druckkopf mit einem weichen Wischtuch. Niemals den Druckkopf mit den Fingern berühren. • Keine Fremdkörper in den Bandausgabe-Schlitz, in den Netzadapteranschluss,
- in das Batteriefach usw. stecken. • Den P-touch/die Batterien/den Netzadapter keiner direkten Sonneneinstrahlung
- und keiner Nässe aussetzen, nicht neben einen Heizkörper oder andere heiße Geräte stellen und nicht an Orten platzieren, die besonders hohen oder niedrigen Temperaturen (z. B. auf dem Armaturenbrett oder im hinteren Teil eines Autos), großer Luftfeuchtigkeit oder Staubeinwirkung ausgesetzt sind.
- Versuchen Sie nicht zu drucken, wenn die Kassette leer ist; dadurch wird der Druckkopf beschädigt.
- Das Schriftband beim Druckvorgang oder Vorlauf nicht ziehen; dadurch werden das Schriftband und der P-touch beschädigt.

# **Benutzerhandbuch**

**Lesen Sie diese Anleitung, bevor Sie den P-touch verwenden. Halten Sie diese Anleitung griffbereit, um auch später darin nachschlagen zu können.**

- Alle im Speicher gesicherten Daten gehen bei einem Ausfall, einer Reparatur des P-touch, oder wenn die Batterien verbraucht sind, verloren.
- Der P-touch verfügt über keine Funktion zum Aufladen von Akkus.
- Die Länge des gedruckten Etiketts kann von der auf dem Computer angezeigten Länge abweichen. • Zum Schutz vor Beschädigungen bei Produktion und Versand befindet sich auf der
- Oberseite eine transparente Schutzfolie. Diese Folie sollte vor der Verwendung des Gerätes entfernt werden.
- Beim Drucken mehrerer Exemplare eines Etiketts oder bei Verwendung der Nummerierungsfunktion erkennt der P-touch das Ende der Bandkassette nicht und arbeitet weiter.
- Bei Verwendung eines Schrumpfschlauches fällt der Druckbereich kleiner aus als bei einem normalen Schriftband.
- Wenn Sie ein Mobilgerät über die NFC-Funktion mit dem P-touch verbinden, ohne eine spezielle Anwendung zu installieren, wird möglicherweise der Apps-Bereich von Google Play auf dem Mobilgerät angezeigt.
- Für diesen Dienst wird unter Umständen eine Kommunikationsgebühr erhoben.

### **VORSICHT**

EXPLOSIONSGEFAHR BEI ERSETZUNG DES AKKUS DURCH EINEN FALSCHEN TYP. VERBRAUCHTE AKKUS GEMÄSS DER ANLEITUNG ENTSORGEN.

### **Anmerkungen zur Open Source-Lizenzvergabe**

Dieses Produkt enthält Open Source-Software. Um die Anmerkungen zur Open Source-Lizenzvergabe zu lesen, wählen Sie den Link zum Handbuch-Download auf der Internetseite zu Ihrem Modell im Brother Solutions Center unter<http://support.brother.com/>

### **Konformitätserklärung (nur Europa)**

Wir, Brother Industries, Ltd. 15-1, Naeshiro-cho, Mizuho-ku, Nagoya 467-8561 Japan

erklären, dass dieses Produkt und der Netzadapter sich in Übereinstimmung mit den wesentlichen Anforderungen aller in der Europäischen Union angewandten relevanten Richtlinien und Bestimmungen befinden.

[Sie können die Konformitätserklärung vom Brother Solutions Center unter folgender](http://support.brother.com/)  Adresse herunterladen:

[Gehen Sie zu](http://support.brother.com/) http://support.brother.com/ und:

- wählen Sie "Europe";
- wählen Sie Ihr Land aus;
- wählen Sie Ihr Modell aus; • wählen Sie "Handbücher" und Ihre Sprache und klicken Sie dann auf "Suchen";
- wählen Sie "Konformitätserklärung" aus und
- klicken Sie auf "Download".

Die Konformitätserklärung wird als PDF-Datei heruntergeladen.

#### **Konformitätserklärung zur R&TTE-Richtlinie (Richtlinie über Funkund Telekommunikationsanlagen) 1999/5/EG (nur Europa) (Gilt für Modelle mit Telekommunikations- und/oder Funkschnittstelle)**

Wir, Brother Industries, Ltd. 15-1, Naeshiro-cho, Mizuho-ku, Nagoya 467-8561 Japan

erklären, dass diese Produkte den Bestimmungen der R&TTE-Richtlinie 1999/5/EG entsprechen. Eine Kopie der Konformitätserklärung kann gemäß der folgenden Anleitung aus dem Bereich **Konformitätserklärung (nur Europa)** heruntergeladen werden.

### **Warenzeichen und Copyrights**

BROTHER ist entweder ein Warenzeichen oder ein eingetragenes Warenzeichen von Brother Industries, Ltd.

P-TOUCH ist ein Warenzeichen oder eingetragenes Warenzeichen von Brother Industries, Ltd.

© 2014 Brother Industries, Ltd. Alle Rechte vorbehalten.

Microsoft, Windows Vista, Windows Server und Windows sind eingetragene Warenzeichen oder Warenzeichen der Microsoft Corp. in den USA und/oder anderen Ländern. Apple, Macintosh, Mac OS, iPhone, iPad und iPod sind Warenzeichen von Apple Inc., eingetragen in den USA und anderen Ländern.

Die Namen anderer Software oder Produkte, die in diesem Dokument verwendet werden, sind Warenzeichen oder eingetragene Warenzeichen der entsprechenden Unternehmen, die diese Software oder Produkte entwickelt haben.

Wi-Fi und Wi-Fi Alliance sind eingetragene Warenzeichen der Wi-Fi Alliance. Jedes Unternehmen, dessen Software in diesem Handbuch erwähnt wird, hat einen seinen eigenen Programmen entsprechenden Software-Lizenzvertrag. Alle Handels- und Produktnamen von Unternehmen, die auf den Produkten, im Zusammenhang stehenden Dokumenten und anderen Materialien von Brother aufgeführt werden, sind Warenzeichen oder eingetragene Warenzeichen ihrer entsprechenden Rechteinhaber.

### **Zubehör**

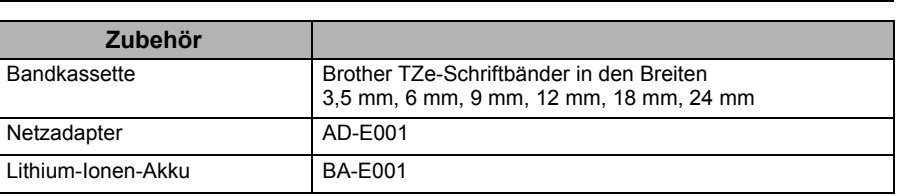

Aktuelle Informationen zur Kompatibilität mit verschiedenen Betriebssystemen finden Sie im Brother Solutions Center [\(http://support.brother.com/](http://support.brother.com/)).

### **Internationale ENERGY STAR®-Konformität**

Das internationale ENERGY STAR<sup>®</sup>-Programm wurde ins Leben gerufen, um die Entwicklung und Verbreitung von energieeffizienten Büroausstattungen zu fördern. Als ein<br>ENERGY STAR®-Partner hat Brother Industries, Ltd. bestimmt, dass dieses Produkt die von ENERGY STAR® herausgegebenen Richtlinien für die Energieeffizienz erfüllt.

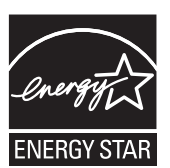

### **Lithium-Ionen-Akku (beim Modell PT-P750W optional)**

### **GEFAHR**

Weist auf eine unmittelbare Gefahrensituation hin, die zu ernsten oder lebensgefährlichen Verletzungen führen kann, falls das Produkt ohne Beachtung der Warnungen und Anweisungen verwendet wird.

Beachten Sie sorgfältig die für einen Umgang mit Lithium-Ionen-Akkus (im weiteren Verlauf "Akkus" genannt) geltenden folgenden Vorsichtsmaßnahmen. Bei Nichtbeachtung dieser Vorsichtsmaßnahmen können Überhitzung, Auslaufen des Akkus oder Risse im Akku zu einem Kurzschluss, einer Explosion, Rauchentwicklung, Feuer, Stromschlag und somit zu Verletzungen von Personen oder Beschädigung des Produktes oder Sachschäden führen!

- Benutzen Sie den Akku ausschließlich für den bestimmungsgemäßen Zweck. P-touch und Akku sind exklusiv für einen gemeinsamen Betrieb aufeinander abgestimmt. Setzen Sie keinen anderen Akku in den P-touch ein und setzen Sie den Akku nicht in einen anderen P-touch ein, da dies zu Feuer oder Beschädigungen führen kann.
- Den Akku zum Aufladen in den P-touch einsetzen und dann den
- P-touch an den eigens für ihn konzipierten Netzadapter anschließen. • Den Akku NICHT in der Nähe von Feuer oder unter direkter Sonneneinstrahlung aufladen! Hierdurch kann die integrierte Schutzschaltung zur Abwendung von Hitzeschäden aktiviert werden, die den Ladevorgang unterbricht. Bei Versagen der Schutzschaltung kann das Aufladen des Akkus mit zu hohem Ladestrom oder zu hoher Ladespannung erfolgen oder eine abnormale chemische Reaktion im Akku stattfinden.
- Zum Laden des Akkus ausschließlich eine für diesen Akkutyp geeignete Ladestation verwenden.
- Die Kontakte des Akkus dürfen Drähte oder andere Metallobjekte NICHT berühren! Den Akku niemals zusammen mit Metallobjekten wie Halsketten oder Haarnadeln aufbewahren! Dies kann zu einem elektrischen Kurzschluss und somit zu einer Überhitzung von Metallobjekten führen.
- Akku NIEMALS in der Nähe von Feuer, Heizungen oder anderen Orten verwenden bzw. aufbewahren, die hohen Temperaturen (oberhalb von 80 °C) ausgesetzt sind!
- Den Akku NICHT in Kontakt mit Wasser geraten lassen oder gar in Wasser eintauchen!
- Den Akku NICHT in korrosiven Umgebungen verwenden, in denen salzhaltige Luft, Salzwasser, Säuren, Laugen, korrosive Gase, Chemikalien oder andere korrosive Flüssigkeiten vorhanden sind!
- NIEMALS einen beschädigten oder auslaufenden Akku benutzen!
- NIEMALS direkte Anschlussmöglichkeiten am Akku anlöten! Dies kann dazu führen, dass die interne Isolierung schmilzt, Gas freigesetzt wird oder Sicherheitsmechanismen beschädigt werden.
- Den Akku NIEMALS mit vertauschter Polarität (+) (-) betreiben! Überprüfen Sie vor dem Einsetzen des Akkus dessen Polarität und versuchen Sie nicht, den Akku mit Gewalt in den P-touch einzusetzen. Ein Aufladen des Akkus bei vertauschter Polarität kann innerhalb des Akkus eine abnormale chemische Reaktion oder einen unnormal hohen Stromfluss während des Entladens hervorrufen.
- Den Akku NIEMALS direkt an das elektrische Haushaltsnetz anschließen! • Das Austreten von (elektrolytischer) Flüssigkeit aus dem P-touch oder aus dem Akku kann ein Anzeichen für einen beschädigten Akku sein. Unterbrechen Sie bei einem auslaufenden Akku sofort den Betrieb des P-touch, ziehen Sie den Netzadapter ab und isolieren Sie den P-touch von der Umwelt, indem Sie ihn in einen Beutel stecken.

Die auslaufende Elektrolytflüssigkeit nicht berühren! Sollte Elektrolytflüssigkeit in Ihre Augen gelangen, die Augen nicht reiben! Die Augen sofort mit Leitungswasser oder klarem Wasser ausspülen und einen Arzt aufsuchen! Im Auge verbliebene Elektrolytflüssigkeit kann zu Augenschäden führen! Spülen Sie sofort Ihre mit Elektrolytflüssigkeit in Kontakt geratene Haut oder Kleidung mit Wasser ab.

- Den Akku oder einen P-touch mit eingesetztem Akku NICHT in eine Mikrowelle oder einen Hochdruckbehälter legen.
- Einen entladenen Akku NICHT für einen längeren Zeitraum im Gerät aufbewahren. Dadurch könnte die Lebensdauer des Akkus reduziert oder ein Kurzschluss ausgelöst werden.
- Ist der P-touch selbst bei voll aufgeladenem Akku nur kurzfristig einsetzbar, kann das Ende der Akku-Nutzungsdauer erreicht sein. Ersetzen Sie den verbrauchten Akku durch einen neuen. Kleben Sie die Anschlüsse des alten, verbrauchten Akkus mit Klebeband ab, um einen Kurzschluss zu vermeiden.
- Versuchen Sie NIEMALS, einen Akku zu zerlegen, zu modifizieren oder zu reparieren. • Akkus NIEMALS zum Entsorgen ins Feuer werfen und NIEMALS überhitzen lassen! Dies kann dazu führen, dass die interne Isolierung schmilzt, Gas freigesetzt wird oder Sicherheitsmechanismen beschädigt werden. Darüber hinaus kann die Elektrolytflüssigkeit Feuer fangen.
- NIEMALS mit Objekten auf den Akku einstechen, den Akku schweren Stößen aussetzen oder den Akku werfen! Eine Beschädigung der Schutzschaltung des Akkus kann zum Aufladen des Akkus mit abnormalem Ladestrom/abnormaler Ladespannung führen oder eine abnormale chemische Reaktion innerhalb des Akkus hervorrufen. • Verbrauchte Akkus NIEMALS der Müllverbrennung oder dem normalen Hausmüll
- zuführen!

### ■ Tipps zur Verwendung des Lithium-Ionen-Akkus

- Laden Sie den Lithium-Ionen-Akku vor dem Verwenden auf. Verwenden Sie den Akku erst, nachdem er aufgeladen ist.
- Das Laden des Lithium-Ionen-Akkus kann bei Temperaturen von 5 bis 35 °C erfolgen. Laden Sie den Lithium-Ionen-Akku in einer Umgebung mit diesem Temperaturbereich. Bei einer Umgebungstemperatur außerhalb dieses Bereichs wird der Lithium-Ionen-Akku nicht geladen und die Ladezustandsanzeige erlischt nicht.
- Wird der P-touch bei eingesetztem Lithium-Ionen-Akku und angeschlossenem Netzadapter betrieben, kann die Ladezustandsanzeige unter Umständen erlöschen und der Ladevorgang beendet werden, auch wenn der Akku noch nicht voll aufgeladen ist.

### ■ Merkmale des Lithium-Ionen-Akkus

Ein besseres Verständnis der Eigenschaften des Lithium-Ionen-Akkus ermöglicht es Ihnen, diesen optimal einzusetzen.

- Der Betrieb oder das Lagern des Lithium-Ionen-Akkus an einem Ort mit hohen oder niedrigen Temperaturen kann dessen Alterung beschleunigen. Insbesondere der Betrieb eines fast vollständig (90 % und mehr) aufgeladenen Lithium-Ionen-Akkus an einem Ort mit hohen Temperaturen trägt erheblich zu dessen beschleunigter Alterung bei.
- Wird der P-touch bei eingesetztem und im Ladebetrieb befindlichem Lithium-Ionen-Akku betrieben, kann auch dies die Alterung des Akkus beschleunigen. Ziehen Sie daher den Netzadapter ab, wenn Sie den P-touch mit eingesetztem Lithium-Ionen-Akku betreiben.
- Wird der P-touch für längere Zeit nicht betrieben, nehmen Sie den Lithium-Ionen-Akku aus dem P-touch heraus und bewahren Sie ihn an einem kühlen, vor direkter Sonneneinstrahlung geschützten Platz auf.
- Wird der Lithium-Ionen-Akku über einen längeren Zeitraum nicht verwendet, empfehlen wir, diesen alle sechs Monate aufzuladen.
- Das Gerät kann sich warm anfühlen, wenn der Lithium-Ionen-Akku gerade geladen wird. Dies ist normal und die Verwendung des Gerätes ist sicher. Wird der P-touch extrem heiß, sollten Sie ihn nicht mehr verwenden.

### **Technische Daten des Lithium-Ionen-Akkus**

- Ladezeit: ca. 6 Stunden (Aufladung über den Netzadapter AD-E001).
- Nennspannung: 7,2 V (Gleichstrom)
- Nennleistung: 1.850 mAh **Lithium-Ionen-Akku**

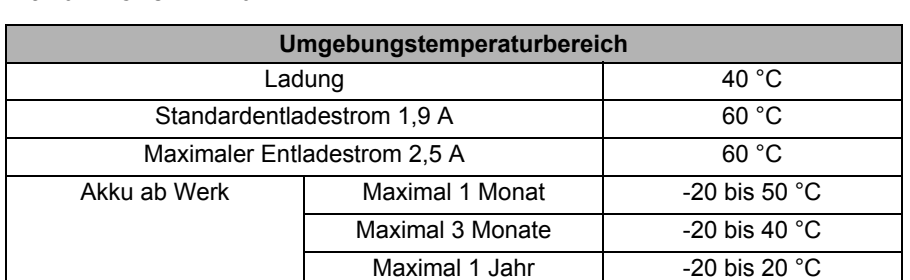

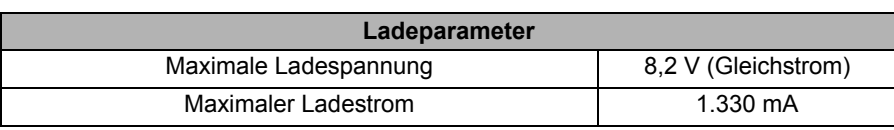

#### **P-touch**

• Ladestrom: 800 mA • Ladespannung: bis 8,2 V (maximal)

### **Lithium-Ionen-Akku einsetzen**

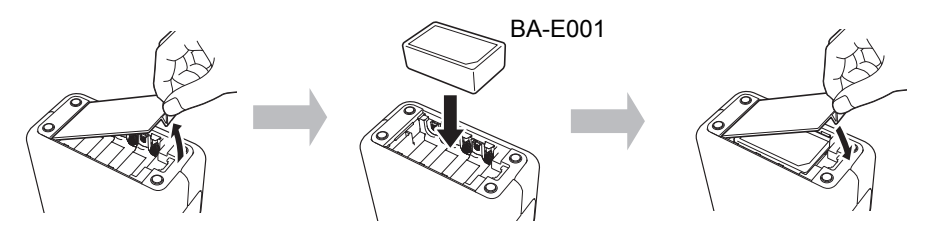

Zum Herausnehmen des Lithium-Ionen-Akkus gehen Sie in umgekehrter Reihenfolge vor wie beim Einsetzen.

### **Lithium-Ionen-Akku laden**

Der Lithium-Ionen-Akku kann direkt im P-touch geladen werden. Führen Sie zum Laden des Lithium-Ionen-Akkus die folgenden Schritte aus:

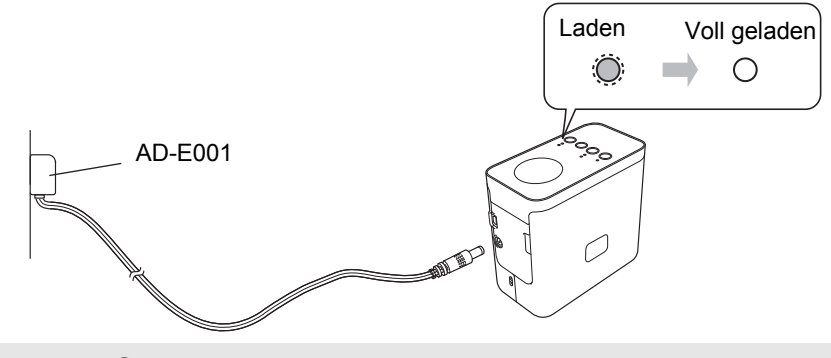

### **HINWEIS**

Das vollständige Laden des Lithium-Ionen-Akkus dauert bis zu 6 Stunden.

### **Ladevorgang des Lithium-Ionen-Akkus beenden**

Ziehen Sie zum Beenden des Ladevorgangs den Stecker des Netzadapterkabels aus dem Gerät.

**brother TEg**<br>Ptouch

**Deutsch**

LAE122001

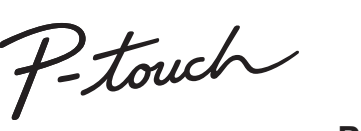

**P750W**

### **Brother Support-Website**

## **support.brother.com/g/d/d5p3/**

Bitte besuchen Sie unsere Support-Website. Dort finden Sie folgende Informationen:

- Software-Download
- Handbücher/Dokumente
- Häufig gestellte Fragen (Fehlerbehebung, nützliche Tipps zur Verwendung des Druckers) • Informationen zu Verbrauchsmaterial und zur Kompatibilität mit aktuellen Betriebssystemen. Anweisungen zur Einrichtung sind ebenfalls auf der Website zu finden.
- Klicken Sie im Bereich "Informationen" auf den Link "Erste Schritte zur Nutzung Ihres Druckers".

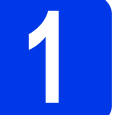

# **1 Auspacken des P750W und Beschreibung der Teile**

Überprüfen Sie vor Verwendung des P-touch den Verpackungsinhalt auf die folgenden Komponenten. Bei fehlenden oder beschädigten Teilen wenden Sie sich bitte an den Brother-Händler, bei dem Sie den Drucker gekauft haben.

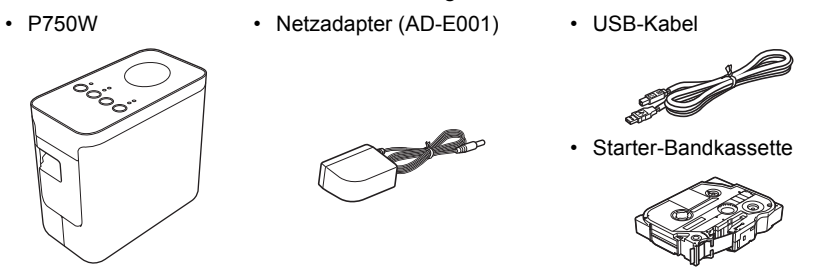

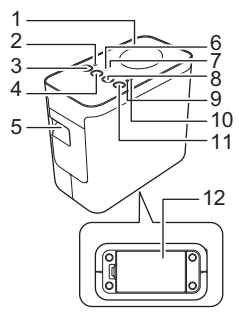

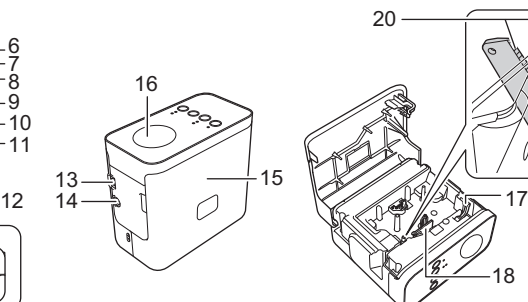

18 19 20

15 Bandfachabdeckung

16 NFC-Tag 17 Bandlösehebel 18 Druckkopf 19 Schneideeinheit 20 Klinge der Schneideeinheit

1 Oberseite<br>2 Editor Lite 2 Editor Lite-LED<br>3 Editor Lite-Tast<br>4 Wireless-Modus<br>5 Bandausgabe-S Editor Lite-Taste Wireless-Modus-Taste

5 Bandausgabe-Schlitz<br>6 Wi-Fi-LED<br>7 NEC-LED 6 Wi-Fi-LED NFC-LED

- 8 Bandvorlauf- und Abschneidetaste
	- 9 Status-LED<br>10 Batterie-LEI
		- 10 Batterie-LED 11 Ein-/Aus-Taste
		- 12 Batteriefachabdeckung
		- 13 Mini-USB-Anschluss 12 Batteriefachabdeckung<br>13 Mini-USB-Anschluss<br>14 Netzadapteranschluss
		-

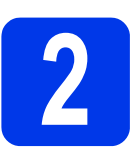

## **2 Die Bandkassette einsetzen**

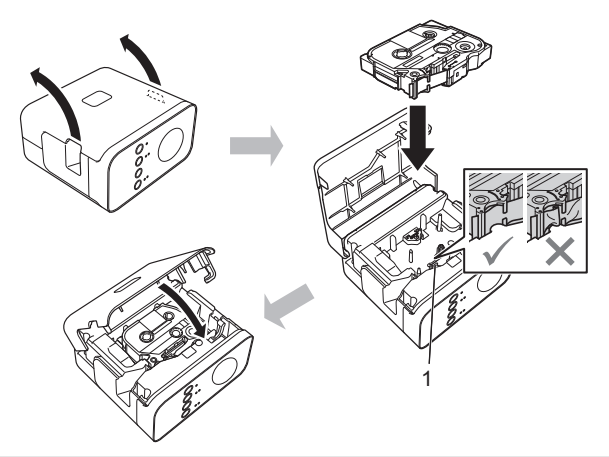

### **A VORSICHT**

Wenn Sie die Bandfachabdeckung nicht schließen können, überprüfen Sie, ob der weiße Hebel gerade nach oben steht. Falls nicht, stellen Sie den Hebel auf und bringen Sie dann die Abdeckung an.

### **HINWEIS**

- Achten Sie darauf, dass das Band straff gezogen ist.
- Achten Sie beim Herausnehmen der Bandkassette darauf, dass das Band nicht am Vorsprung (1) oder am Druckkopf hängen bleibt.

# Gedruckt in China **Benutzerhandbuch**

**Lesen Sie diese Anleitung, bevor Sie den P-touch verwenden. Halten Sie diese Anleitung griffbereit, um auch später darin nachschlagen zu können.**

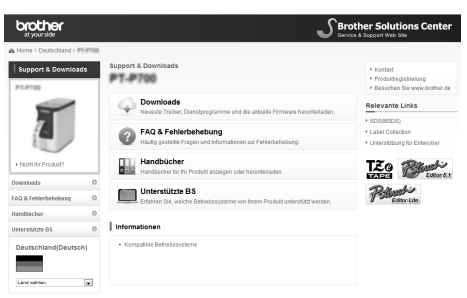

Unangekündigte Änderungen am Inhalt dieser Website bleiben vorbehalten.

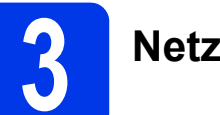

## **3 Netzanschluss**

### **Den Netzadapter verwenden**

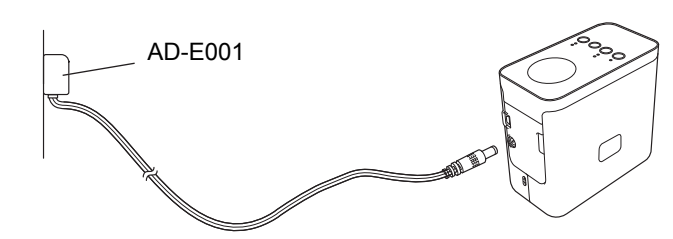

### **Batterien verwenden**

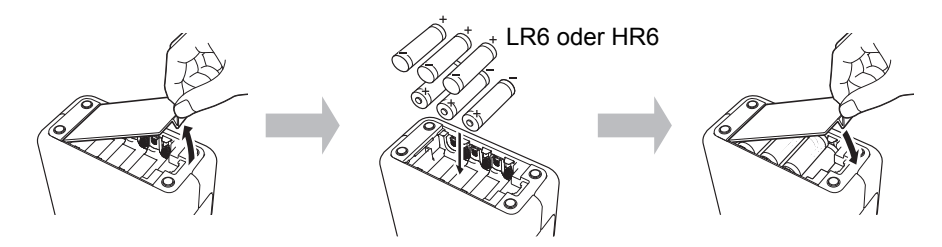

Zum Herausnehmen der Batterien gehen Sie in umgekehrter Reihenfolge wie beim Einsetzen vor.

### **A VORSICHT**

- Nehmen Sie die Batterien aus dem P-touch Beschriftungsgerät, wenn Sie es
- für einen längeren Zeitraum nicht verwenden werden.
- Entsorgen Sie die Batterien an einer geeigneten Sammelstelle, nicht im allgemeinen Hausmüll. Beachten Sie hierbei alle geltenden gesetzlichen Bestimmungen von Bund und Land.
- Vor der Lagerung oder Entsorgung der Batterie wickeln Sie sie ein (z. B. mit Klebeband), um einen Kurzschluss zu vermeiden.

(Beispiel für Batterieisolierung)

1. Klebeband 2. Alkali-Batterie oder Ni-MH-Akku

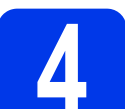

# **4 Den P-touch ein- oder ausschalten**

Ein: Drücken Sie einmal die Ein-/Aus-Taste. Aus: Halten Sie die Ein-/Aus-Taste gedrückt, bis die Status-LED orange leuchtet.

### **HINWEIS**

Wenn Sie den P-touch ausschalten, lassen Sie den Netzadapter angeschlossen oder die Batterien im Gerät, bis die Status-LED erlischt.

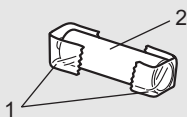

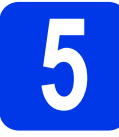

### **5 Etiketten mit P-touch Editor Lite erstellen**

**1** Schalten Sie den P-touch ein (1) und halten Sie dann die Editor Lite-Taste gedrückt, bis die grüne Editor Lite-LED aufleuchtet (2). Schließen Sie das USB-Kabel an den Computer und den PT-P750W an.

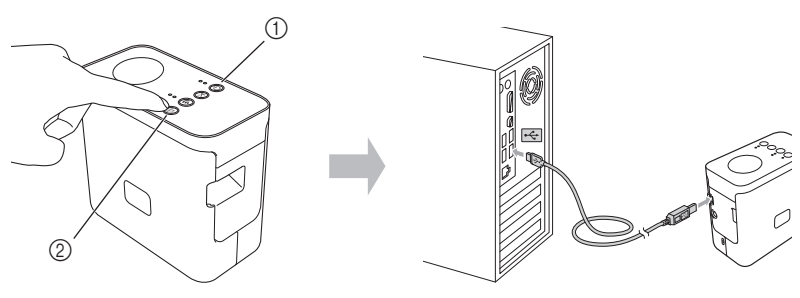

### **HINWEIS**

Wenn Sie den P-touch über einen USB-Hub anschließen, wird er möglicherweise nicht richtig erkannt.

**2** Nach dem Anschließen des USB-Kabels wird auf dem Computerbildschirm ein Dialogfeld angezeigt. (Die folgenden Abbildungen können sich je nach dem Betriebssystem auf Ihrem Computer unterscheiden.)

### **Für Windows Vista®**

Klicken Sie auf [**P-touch Editor Lite**].

### **Für Windows® 7**

Klicken Sie auf [**Ordner öffnen, um Dateien anzuzeigen**] und doppelklicken Sie dann auf [**PTLITE10**].

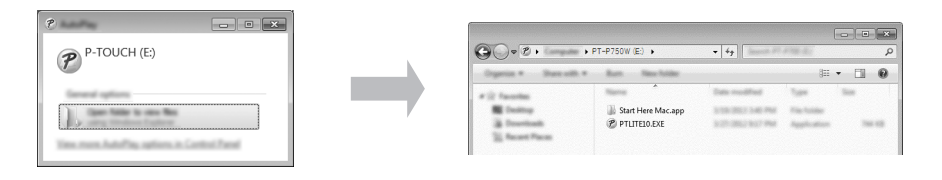

### **Für Windows® 8/ Windows® 8.1**

Klicken Sie auf dem Bildschirm [**Start**] auf [**PT-P750W**] und [**Ordner öffnen, um Dateien anzuzeigen**] und doppelklicken Sie dann auf [**PTLITE10**].

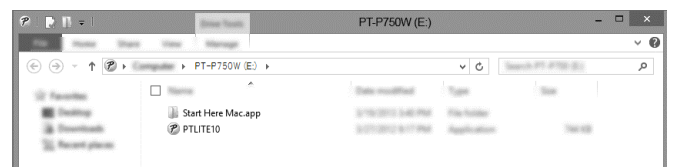

#### **Für Mac OS X v10.7.5/10.8.x/10.9.x**

Doppelklicken Sie auf dem Desktop auf [**PT-P750W**] und auf das Anwendungssymbol [**P-touch Editor Lite**].

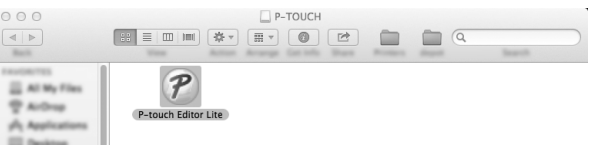

### **HINWEIS**

- Sollte das Dialogfeld nicht zu sehen sein, ist es möglicherweise hinter einem geöffneten Softwarefenster versteckt. Minimieren Sie alle Fenster, sodass das Dialogfeld sichtbar wird.
- Nähere Informationen zur Verwendung von P-touch Editor Lite finden Sie im Brother Solutions Center.

### **Die Verbindung des P-touch trennen**

#### **Für Windows®**

- **1** Sofern Sie P-touch Editor Lite verwenden, beenden Sie dieses Programm, indem Sie oben links am Fenster auf  $\times$  klicken.
- 2 Zum Trennen der Verbindung mit dem P-touch klicken Sie auf das entsprechende Symbol in der Taskleiste ( $\rightarrow$ ,  $\rightarrow$  oder  $\lessgtr$ ).
- 3 Klicken Sie auf [**USB-Massenspeichergerät entfernen**].
- 4 Wenn die Meldung angezeigt wird, dass das Gerät entfernt werden kann, schalten Sie den P-touch aus und ziehen Sie das USB-Kabel ab.

#### **Für Macintosh**

- 1 Sofern Sie P-touch Editor Lite verwenden, beenden Sie dieses Programm, indem Sie oben links am Fenster auf die rote Schaltfläche klicken.
- 2 Wählen Sie [**PT-P750W**] auf dem Desktop aus und führen Sie einen der folgenden Schritte aus:
	- Wählen Sie [**Eject**] (Auswerfen) aus dem Kontextmenü. • Ziehen Sie das Element in den Papierkorb.
- 3 Wenn die Meldung angezeigt wird, dass das Gerät entfernt werden kann, schalten Sie den P-touch aus und ziehen Sie das USB-Kabel ab.

### **Brother iPrint&Label**

Mit Hilfe von iPrint&Label können Sie diverse Funktionen Ihres Brother-Gerätes ohne einen Computer direkt von Ihrem Mobilgerät aus nutzen. Suchen Sie einfach im App Store oder in Google Play nach "Brother iPrint&Label".

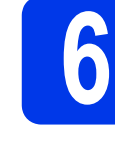

### **6 Wireless-Setup, Download des P-touch Editors und des Druckertreibers**

### **www.brother.com/inst/**

Umfangreichere Bearbeitungsfunktionen können Sie nutzen, indem Sie den Druckertreiber und den P-touch Editor von unserer Support-Website herunterladen und installieren.

Funktionen des P-touch Editors:

Ermöglicht einfaches Gestalten von Etiketten in raffinierten Layouts mit verschiedenen Schriften, Vorlagen und ClipArts.

Die Status-LED am P-touch zeigt den aktuellen Betriebsstatus an.

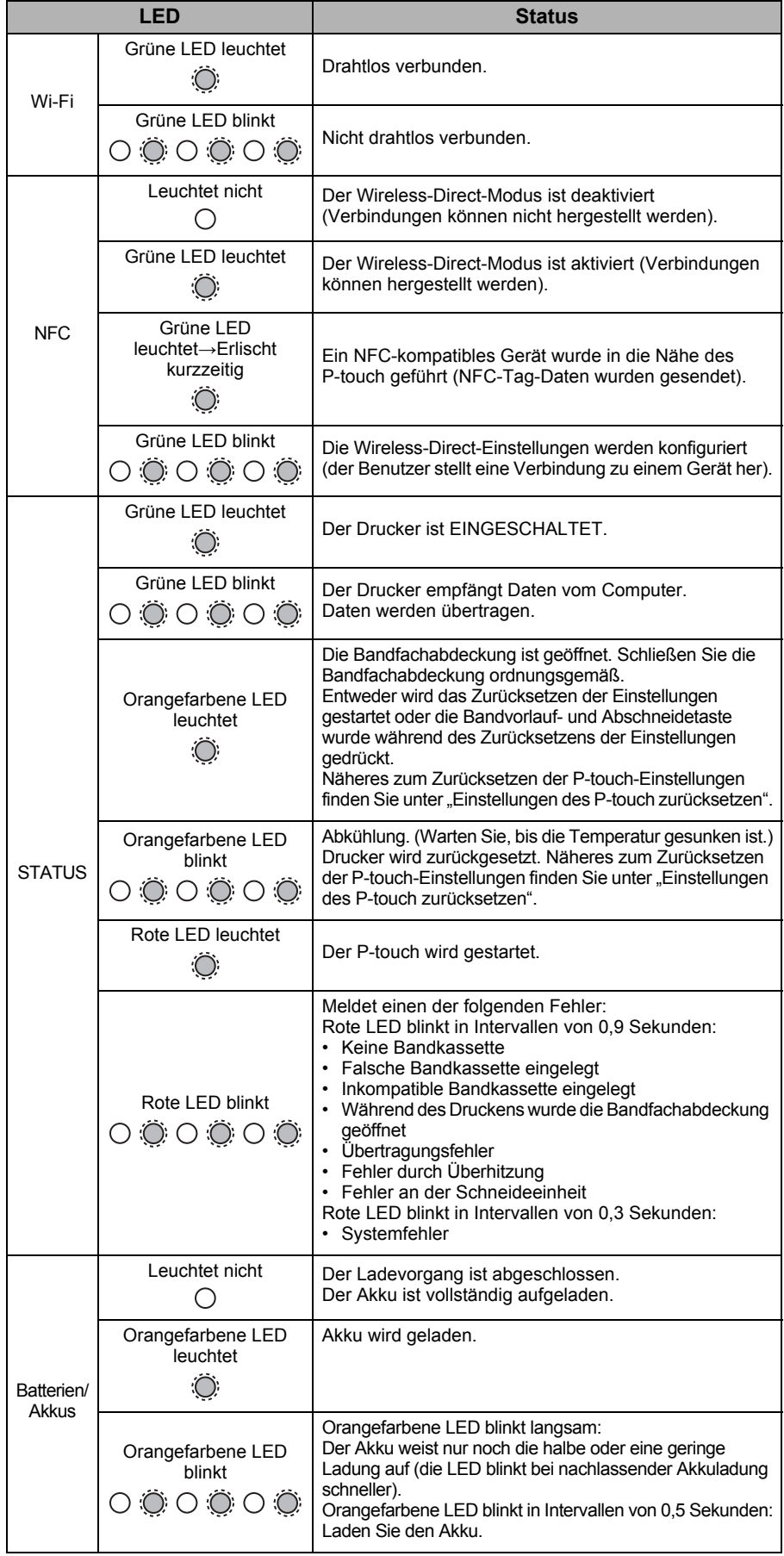

### **Einstellungen des P-touch zurücksetzen**

Drücken Sie bei ausgeschaltetem P-touch die Bandvorlauf- und Abschneidetaste und halten Sie gleichzeitig die Ein-/Aus-Taste gedrückt. Wenn die Editor Lite-LED zu blinken beginnt und die Status-LED orange leuchtet, drücken Sie die Bandvorlaufund Abschneidetaste sechsmal, während Sie die Ein-/Aus-Taste weiterhin gedrückt halten. Der P-touch wird auf die Werkseinstellungen zurückgesetzt.